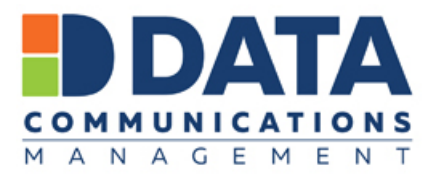

## Self-Registration Instructions for DATA Online Ordering - DOL

DATA Online offers a variety of AHS material for end users to order as needed.

In order to Self‐ Register for first time users, please follow these steps:

1) https://dol.datacm.com/ This is the link to our Online Catalogue - where you'll find our User Authentication page.

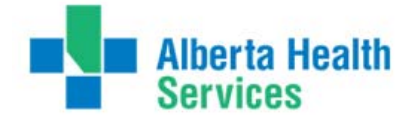

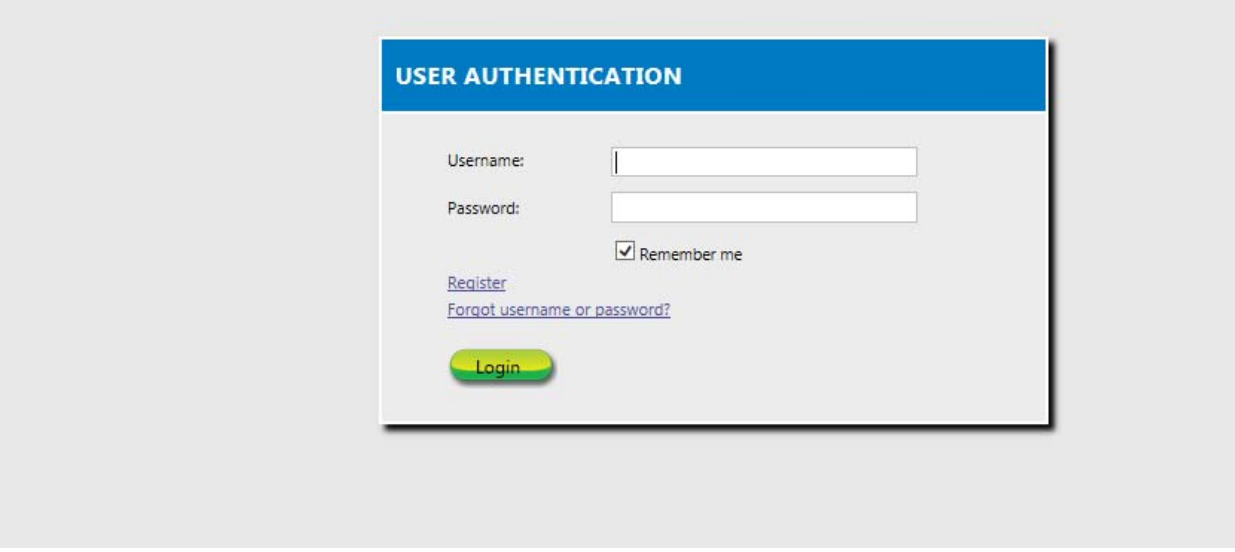

2) Below the Login and Password screen you will see the Blue hyperlink to Register Registration will begin with your email address. This will be your login name. So please feel free to use either @albertahealthservices.ca or @ahs.ca as needed.

3) Your email will be entered here. The request for Key can be ignored, then click the Green Register button.

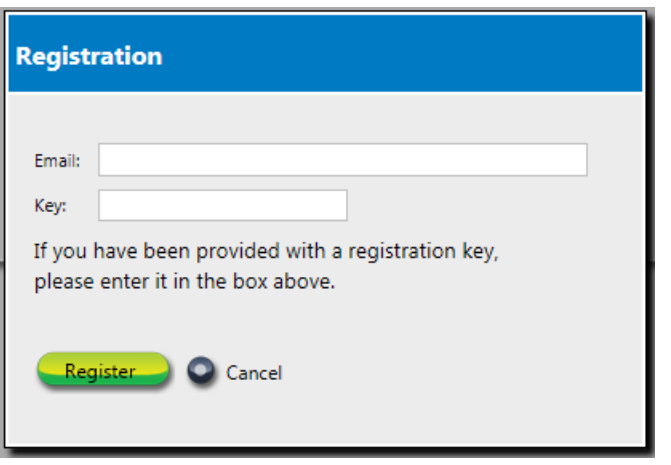

- 4) The registration form has mandatory fields that have a red asterix (\*)
	- a) Username will automatically populate with your email address that you entered
	- b) Password any password of your chosing. Please note at any time we can reset your password for you by using the "Forgot your Username or Password" link on the main login screen.
	- c) For the address field Ship To Name can be your department. Address line 1‐ the name of the building – University of Alberta Hospital, Foothills Medical Centre etc. Address line 2 is the physical address of the building with your unit/department/floor number.
	- d) Your email address
	- e) Language Preference
	- f) City
	- g) Country
	- h) Province
	- i) Postal Code this is extremely important as our system generates where your order should be distributed to DATA's fulfilment centres for maximum customer service turnaround times. Edmonton for Edmonton and North users, and Calgary for Calgary, South and Central Users.
	- j) Your Cost Centre this field must be populated by the following sequence: 3 Digits.4 Digits.11 Digits – 101.0000.12345678901

Then click the Green Submit button .

You will be given access to Alberta Health Services, as well as Service Alberta for Government Forms.

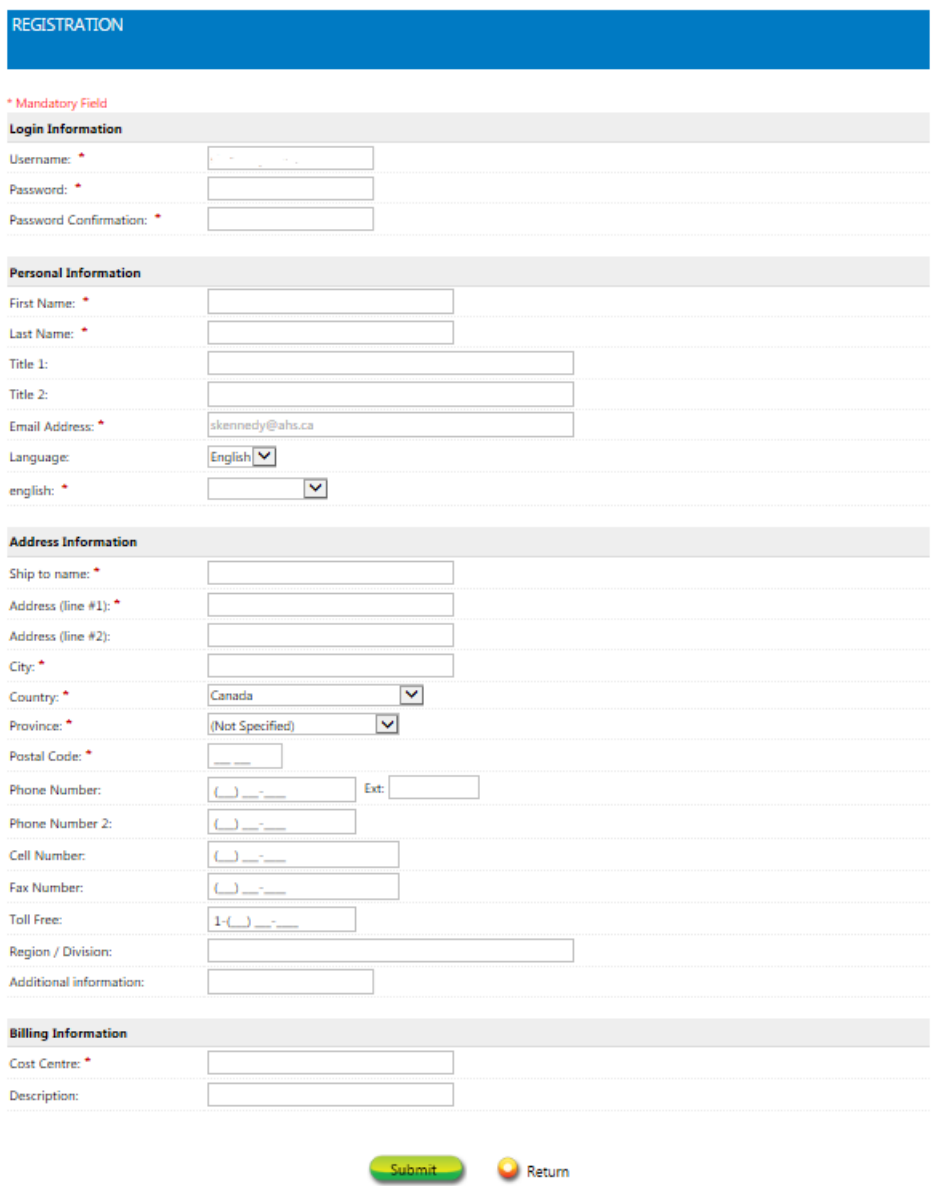

## Please note your account may default you to the Service Alberta – Government catalogue.

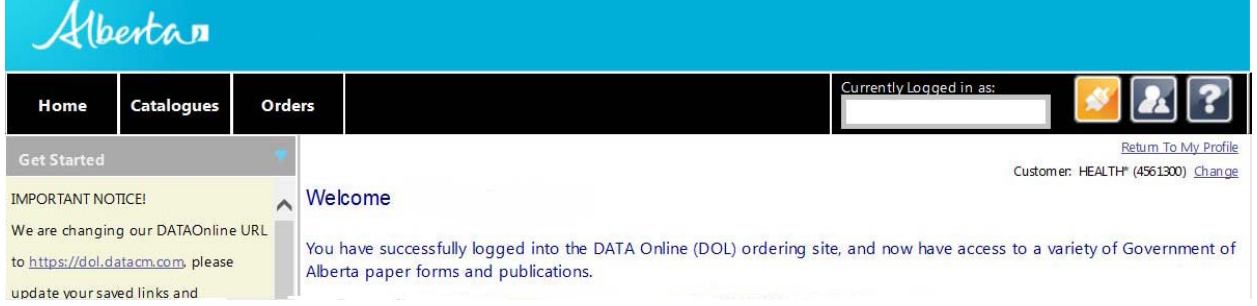

To change this – the upper right hand corner under the three buttons you see the Change link.

A Window will open with the Selection of AHS ‐ Provincial and Health\* for Government.

Click the **Select** link to change to the catalogue needed.

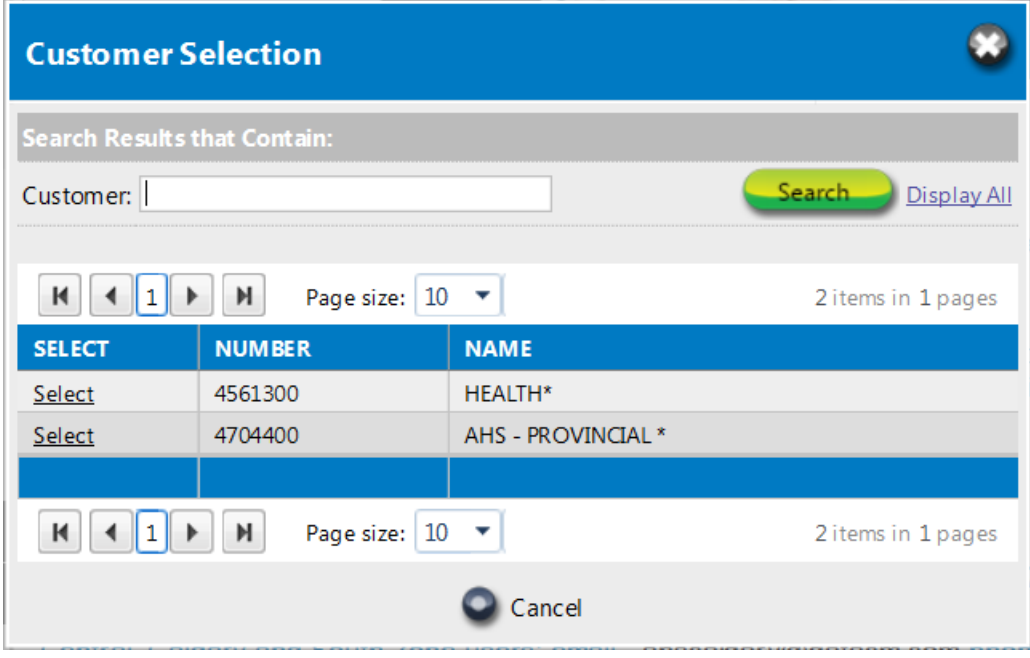

If you require further assistance, please contact our AHS Help Desk

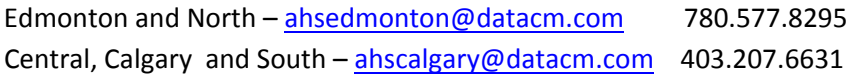

Print on Demand (or POD) items delivery times – 7‐10 Working Days Warehouse items delivery times – 1‐3 Working Days The option to Rush orders is available at Checkout.